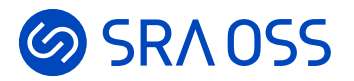

# **キーバリューストアRedisの概要と PostgreSQLとの連携**

2022年11月18日 db tech showcase 2022

#### **SRA OSS LLC** 佐藤 友章 [sato@sraoss.co.jp](mailto:sato@sraoss.co.jp)

#### **@SRAOSS 自己紹介**

- 佐藤 友章 (さとう ともあき)
- SRA OSSでデータベースおよび技術部門の責任者を務める
- PostgreSQLのサポートやトレーニング、コンサルなど、 今なおエンジニアとしても活動
- 最近はPostgreSQL以外にNoSQLも手がける
- 趣味はお酒と海外旅行

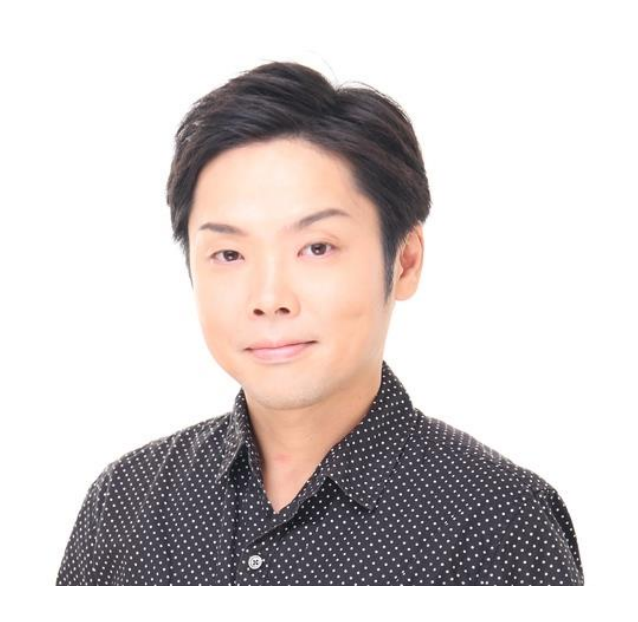

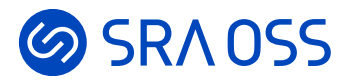

# **キーバリューストアRedisとは**

What's Key-Value Store, Redis

#### **キーバリューストア (KVS) とは**

- キーと値のペアを格納する単純な形式のDBMS
- KVSの人気ランキングでRedisは65種中1位

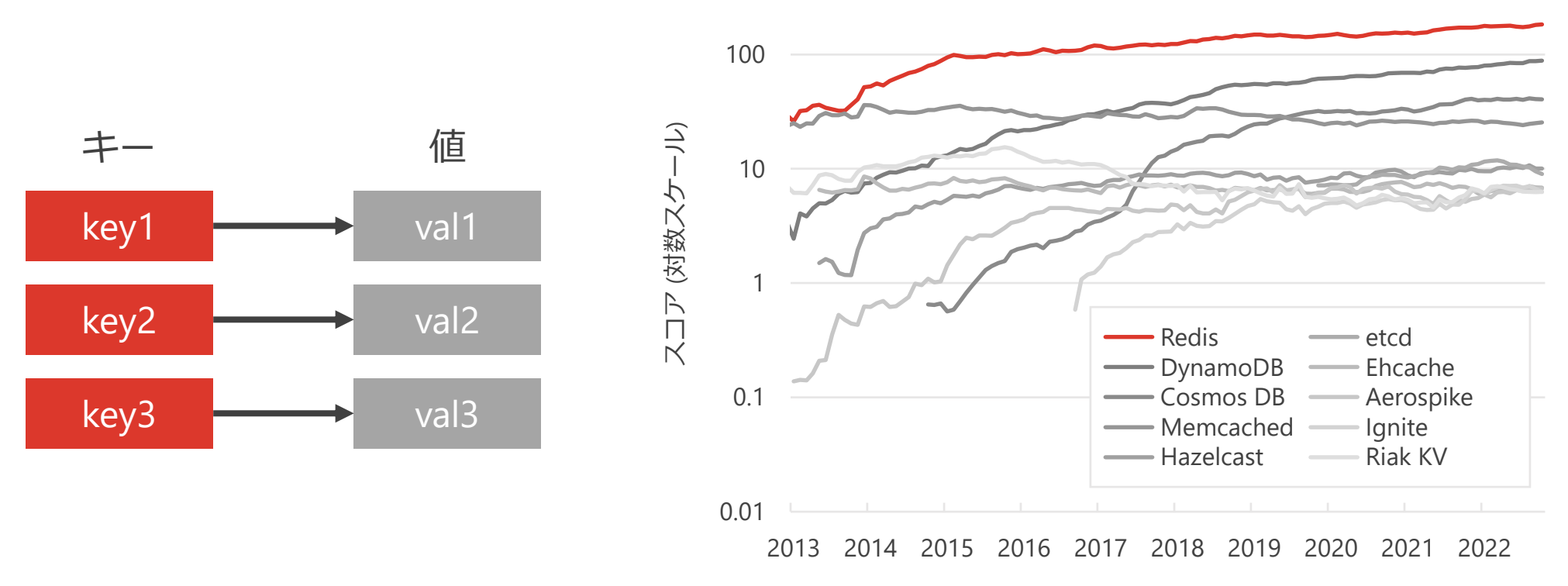

DB-Engines Ranking - Trend of Key-value Stores Popularity

#### **Redis (Remote Dictionary Server) とは**

- レディス (red + kiss) と読む
- KVSの一種
- もとはSalvatore Sanfilippo氏が開発
- 現在は米国Redis社 (元Redis Labs) が開発を継続
- 最初のバージョンは2009年5月にリリース
- リポジトリはGitHubで公開
- 記述言語はC
- ライセンスは修正BSD

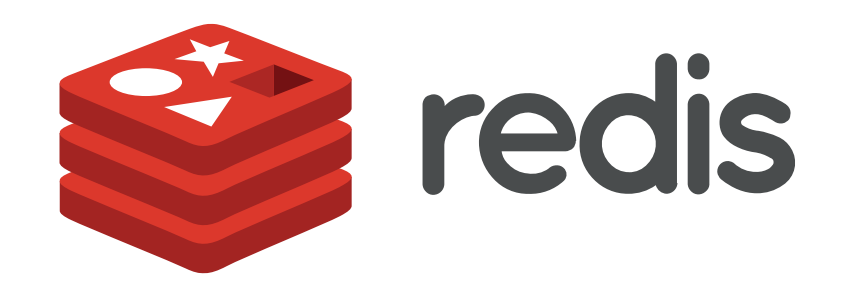

#### **の SRA0SS Redisの特徴**

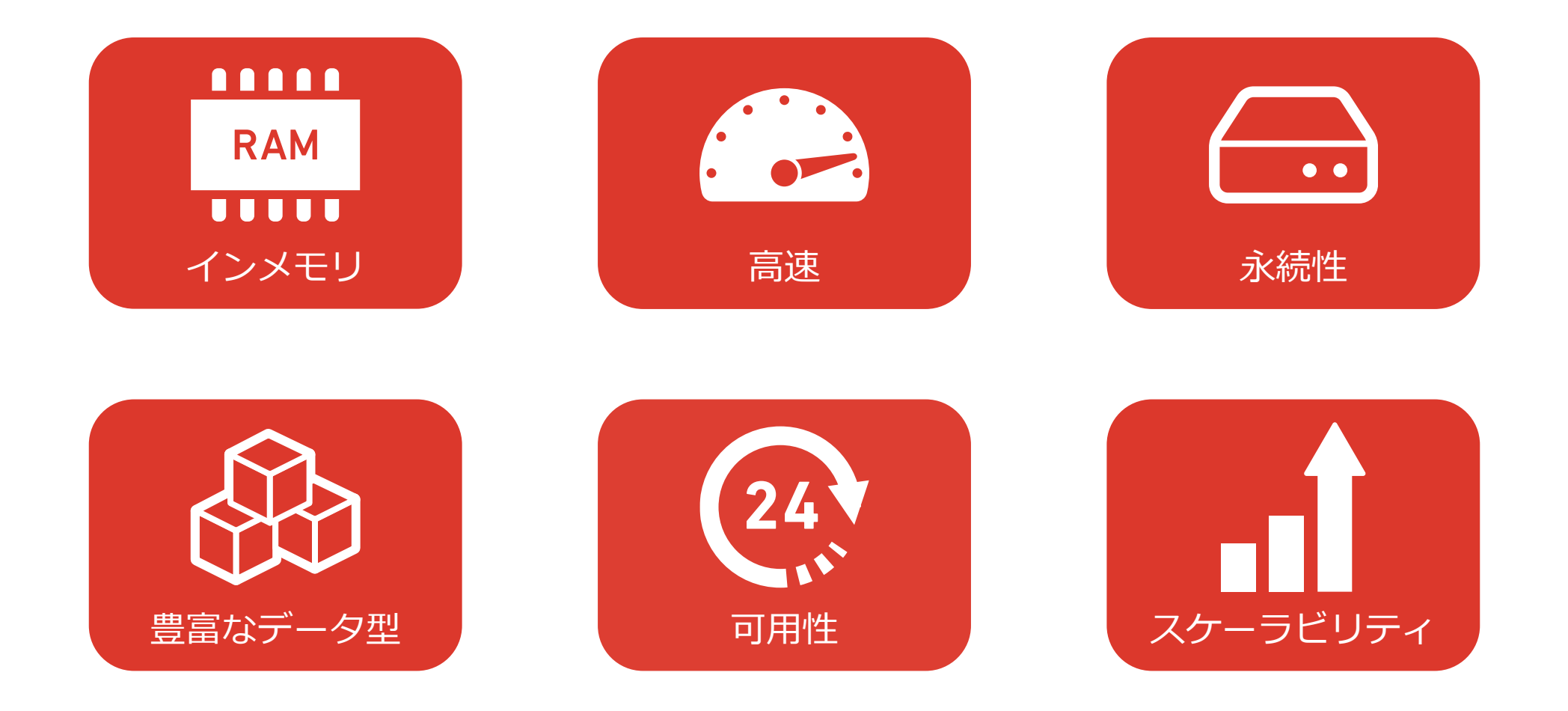

#### **&SRAOSS Redisのアーキテクチャ**

- メモリ上で動作
- 基本はシングルスレッド

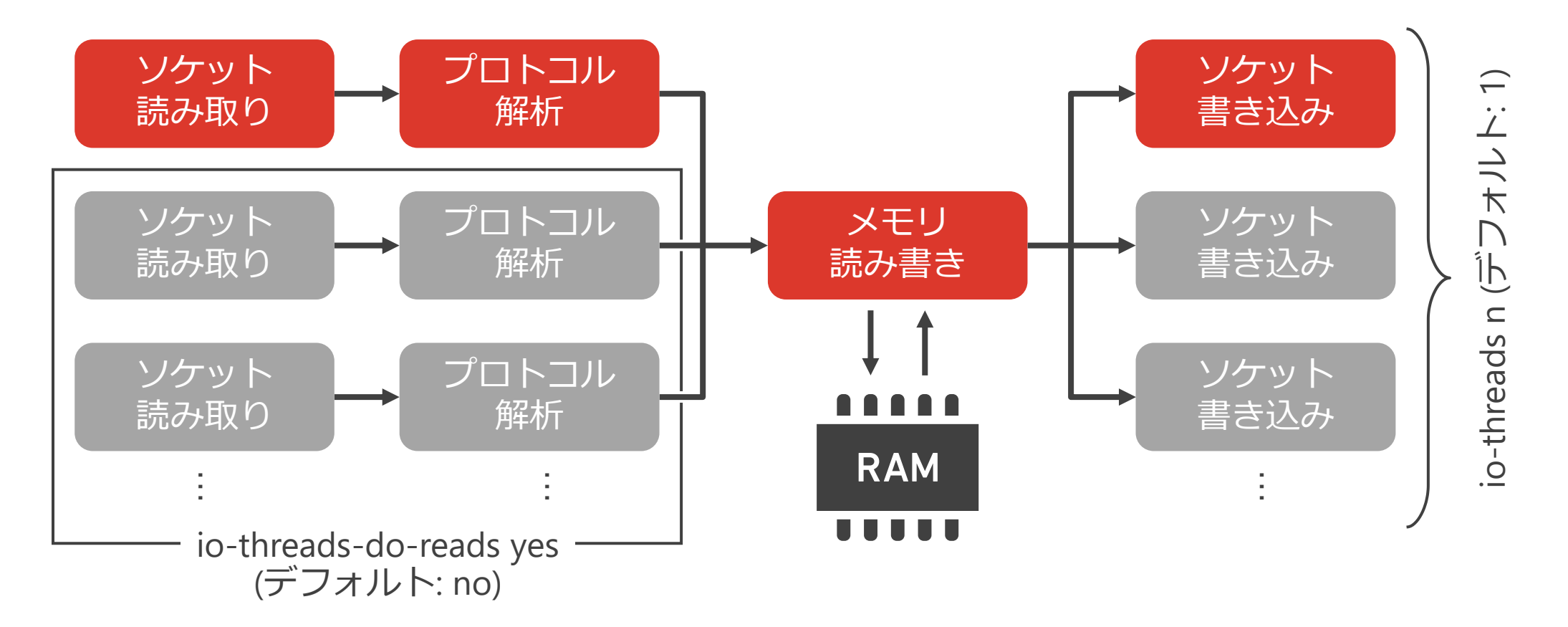

#### メモリ上のデータはサーバ停止時に消失 データを保持するにはディスク書き込みが必要

## **RDB (Redis Database)** スナップショット = ある時点 の全データを保存

# **AOF (Append Only File)** 書き込み操作を追記で保存、 サーバ起動時に再生

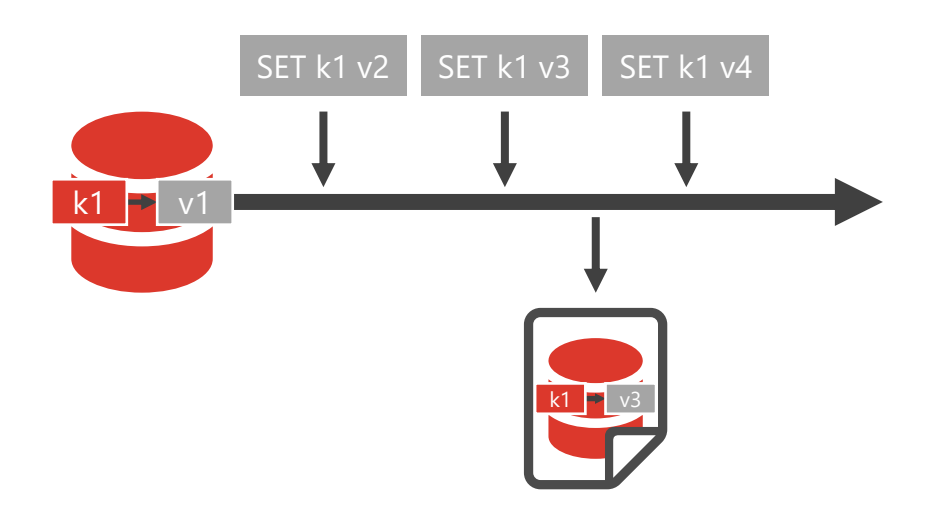

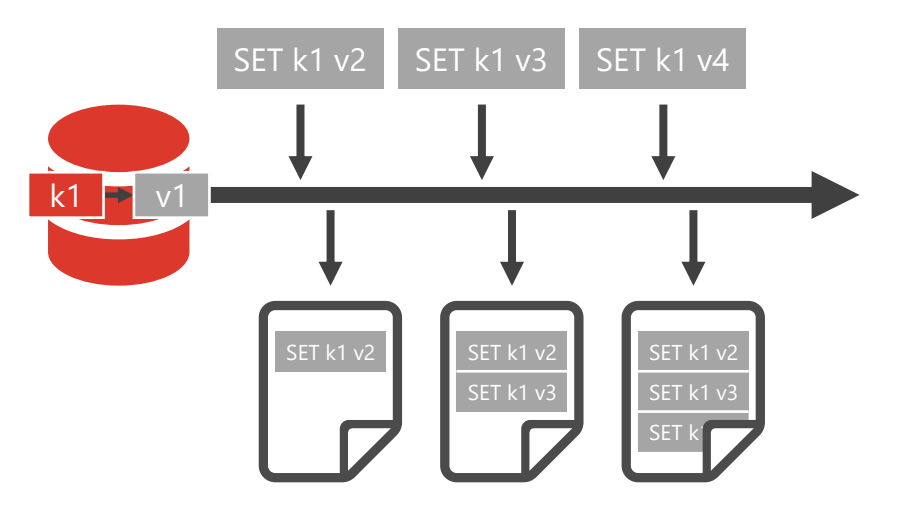

#### **のSRAOSS Redisのデータ型**

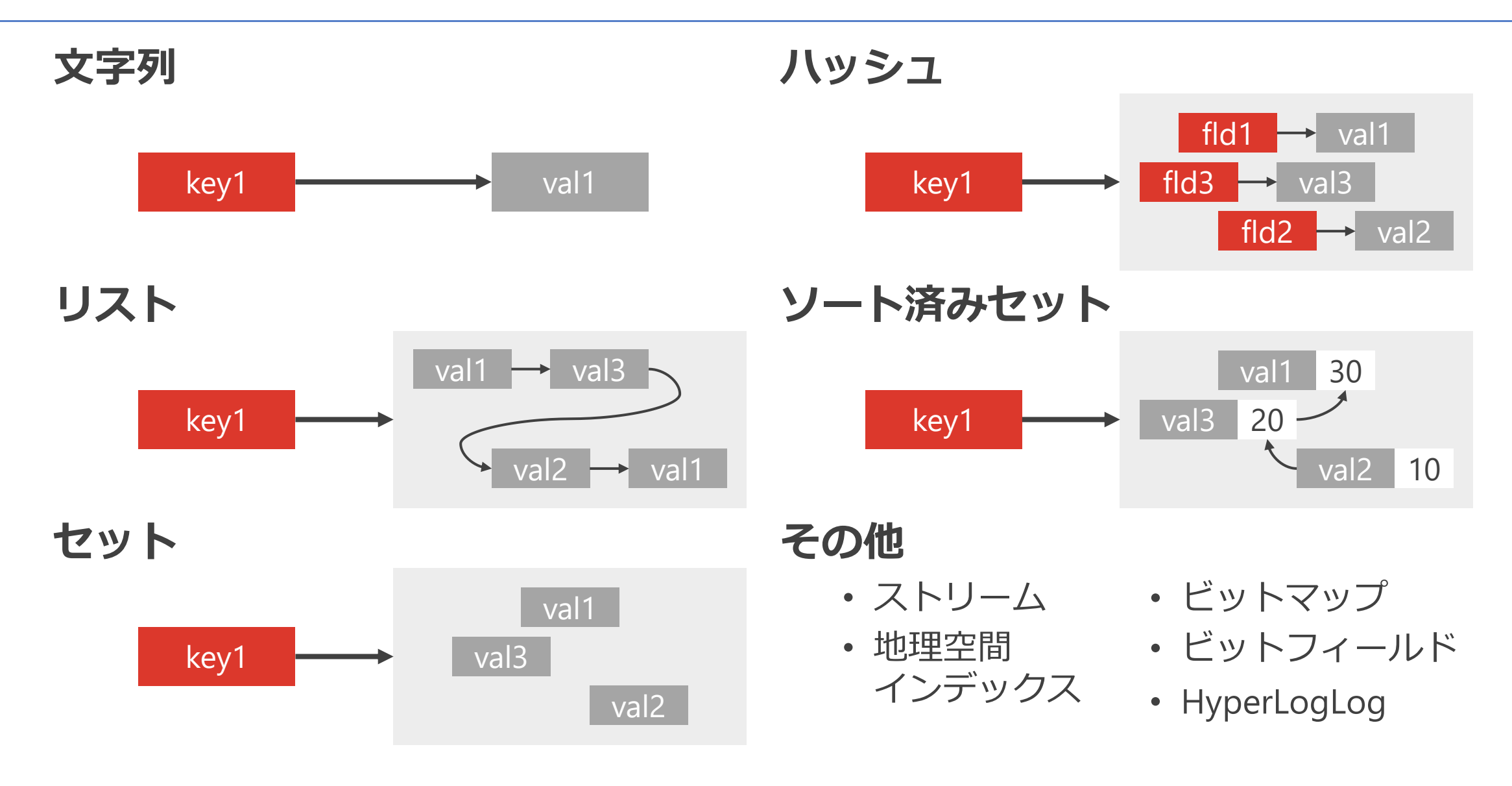

#### **の SRAOSS Redisの可用性とスケーラビリティ**

#### **レプリケーション センチネル クラスタ**

非同期にデータを複 死活監視、多数決で 製、レプリカは読み 自動フェイルオーバ を分散 (シャーディ 取り専用 を行う 複数ノードにデータ ング)

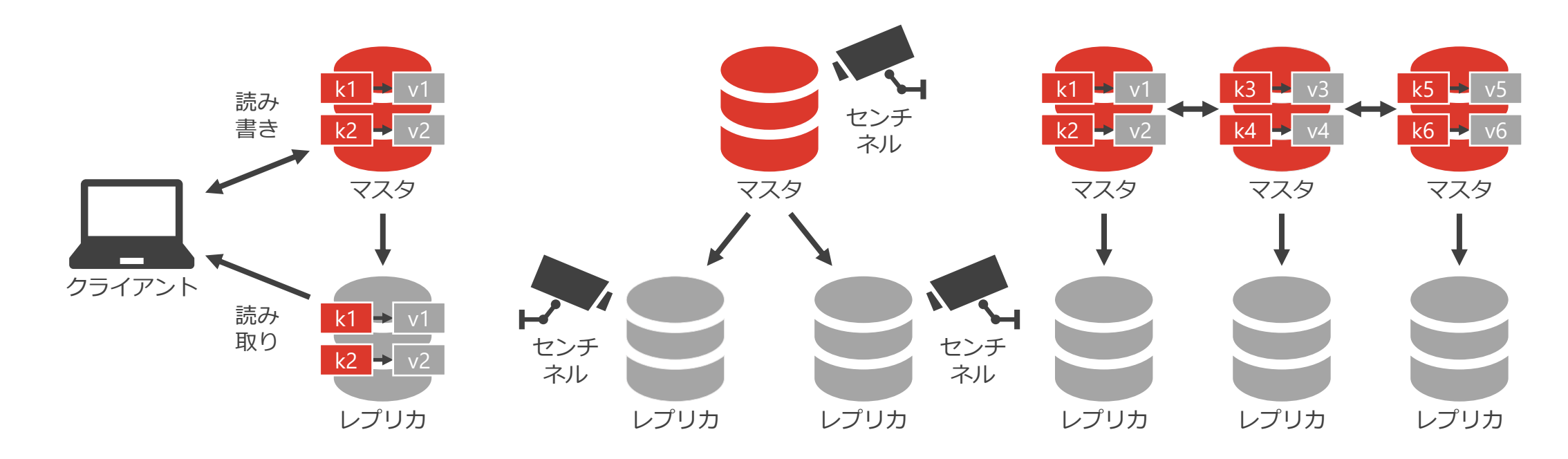

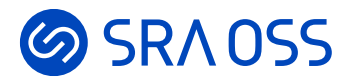

# **Redisの基本的な使い方**

Getting Started with Redis

#### **のSRAOSS Redisのインストール**

- Linux、macOSに対応
- Windowsは公式には非対応、WSL2上で開発用に利用可
- RHEL8の場合

```
$ sudo dnf -qy install redis # パッケージをインストール
Installed:
 redis-5.0.3-5.module+el8.5.0+657+2674830e.x86_64
$ sudo systemctl enable redis.service # サーバの自動起動を有効化
Created symlink /etc/systemd/system/multi-user.target.wants/redis.service → /us
r/lib/systemd/system/redis.service.
$ sudo systemctl start redis.service # サーバを起動
```
#### **&SRAOSS redis-cliコマンド**

- Redisのコマンドラインインタフェース
- コマンドは引数に指定するか、対話的に入力して実行 redis-cli [オプション] [コマンド [引数 [引数 ...]]]

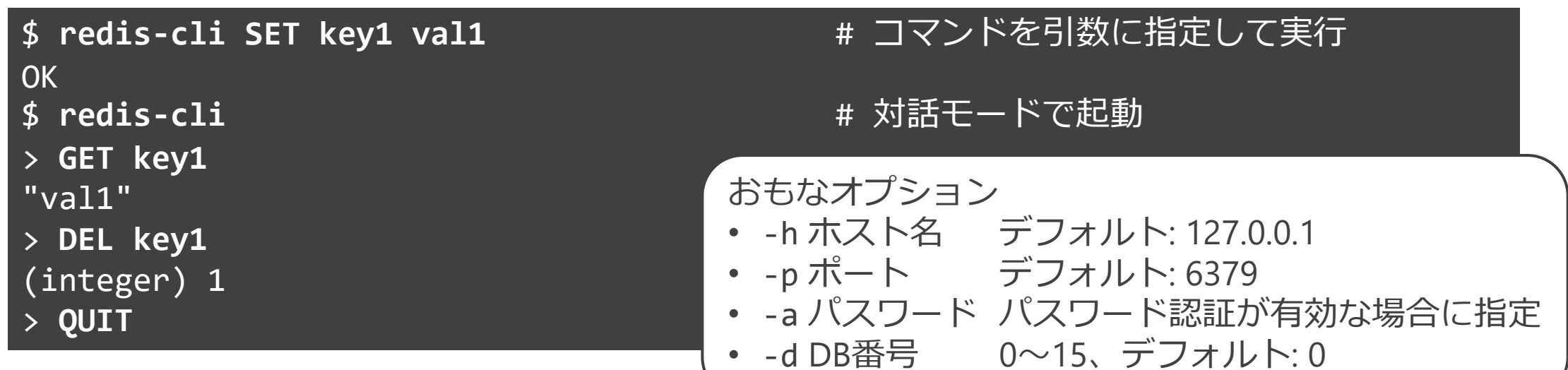

## **の SRA0SS Redisのおもなデータ操作コマンド (1/3)**

**共通 文字列**

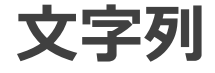

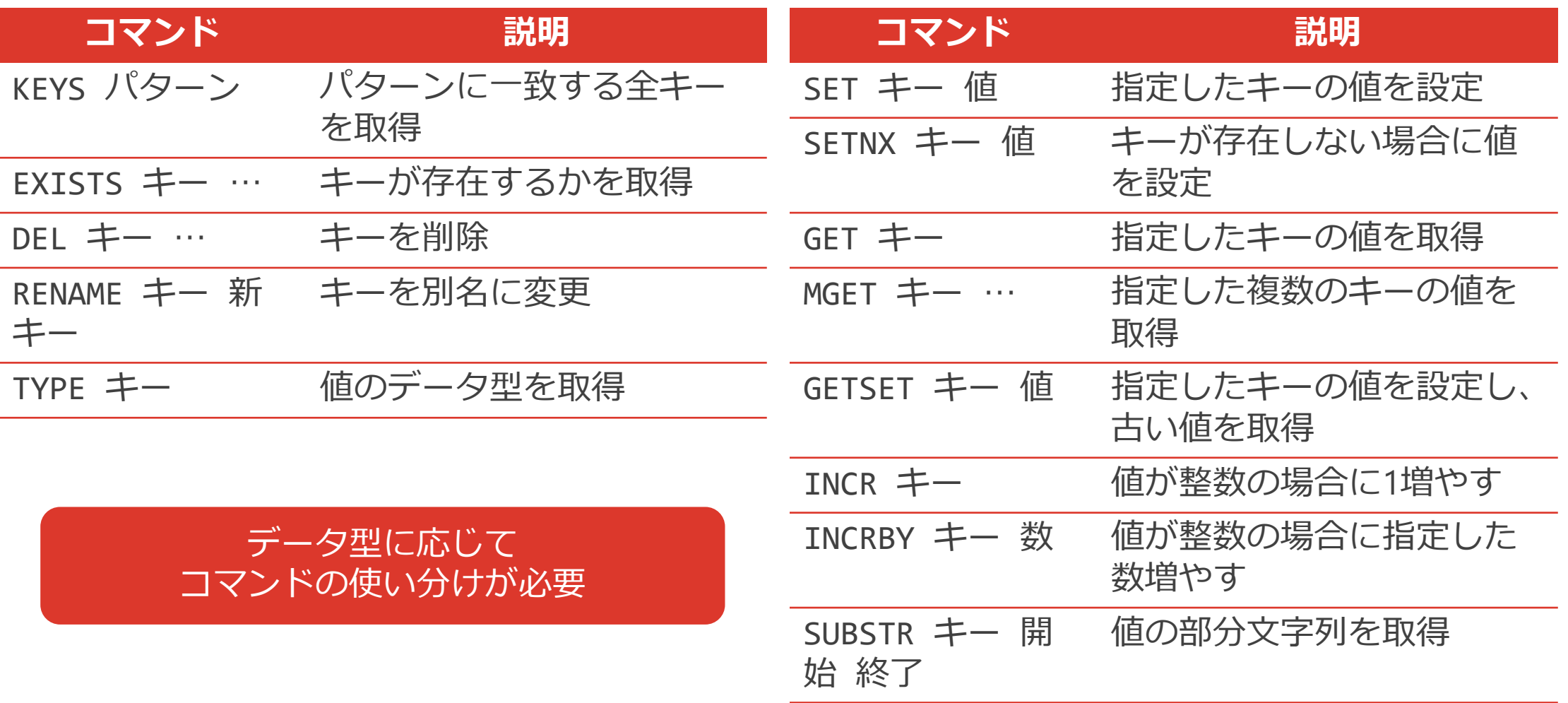

## **の SRA0SS Redisのおもなデータ操作コマンド (2/3)**

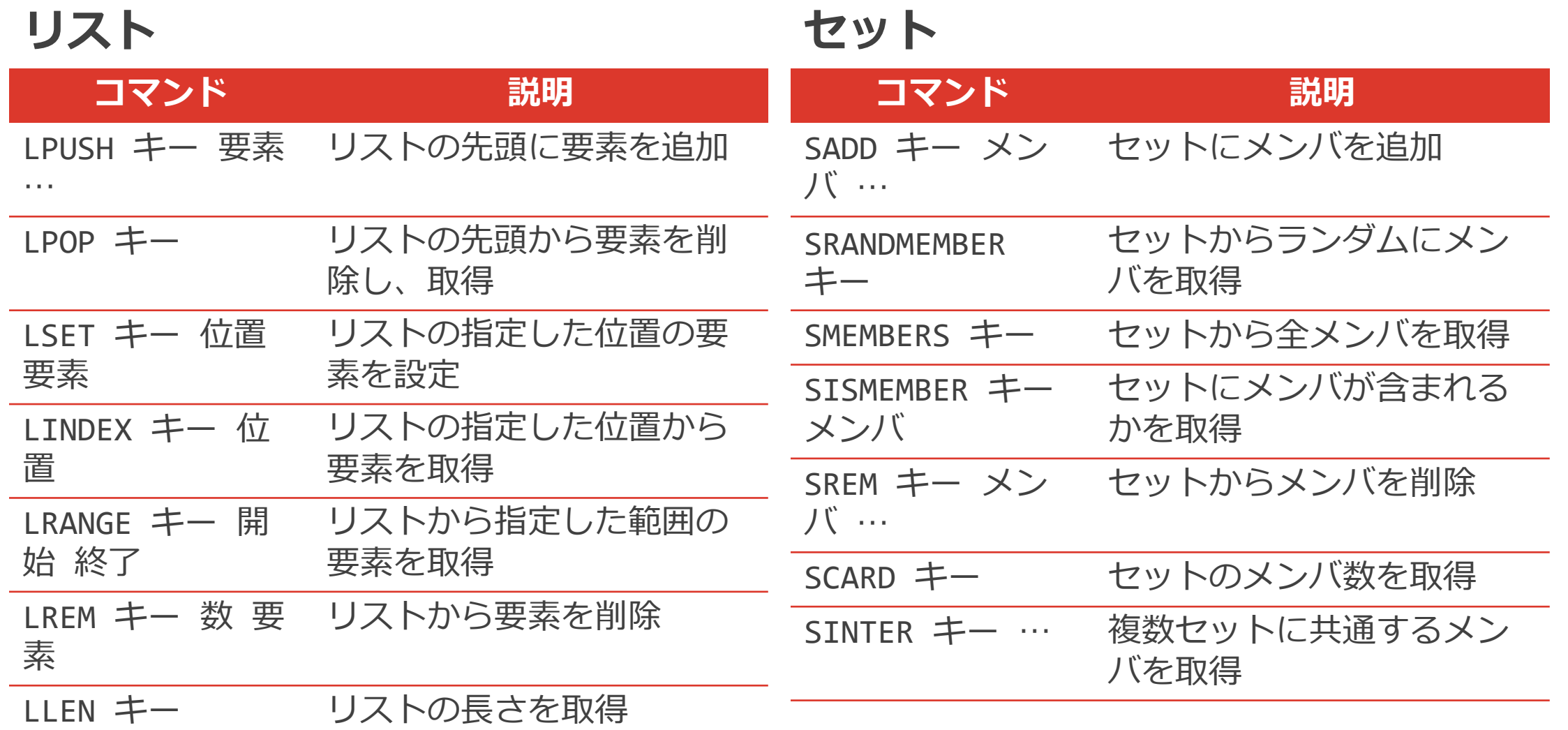

#### **の SRA0SS Redisのおもなデータ操作コマンド (3/3)**

#### ハッシュ インクリー レート済みセット

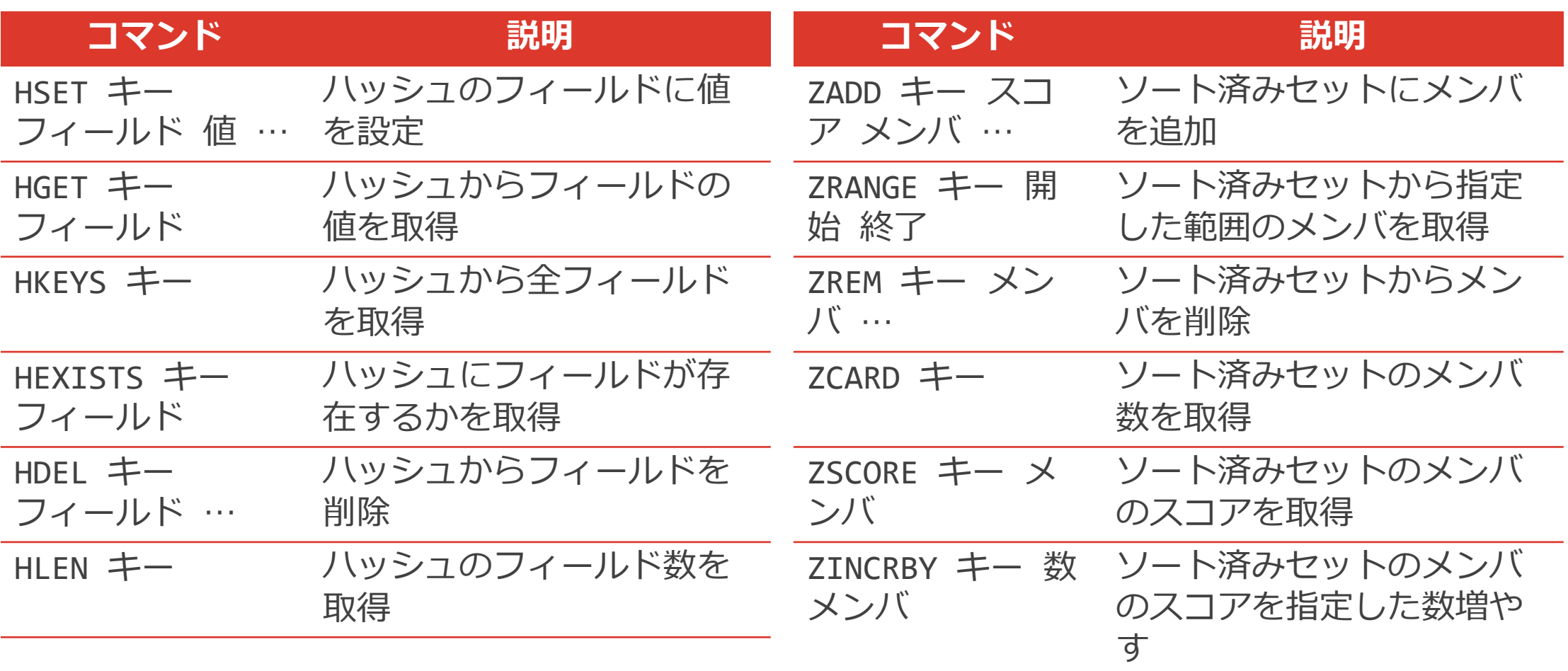

#### **&SRAOSS Redisのトランザクション**

- 複数コマンドを後でまとめて実行
- 実行中に他コマンドをはさまず、すべて成功か、すべて失敗か のいずれかが保証される

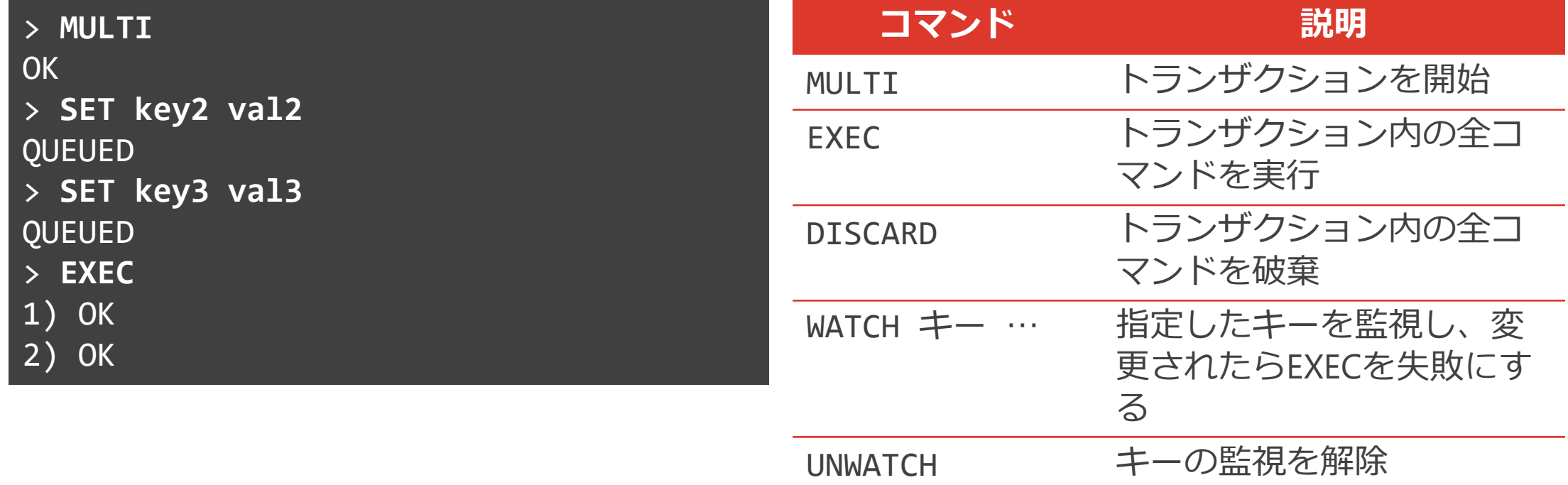

#### **の SRA OSS リモートホストから Redisへの接続設定**

- デフォルトではローカルホストからのみ接続可
- リモートホストからの接続には設定が必要

#### **/etc/redis.conf**

bind 127.0.0.1 192.168.56.28 # 接続受付IPアドレス requirepass P@\$5w0rd # パスワード

**bind 127.0.0.1**

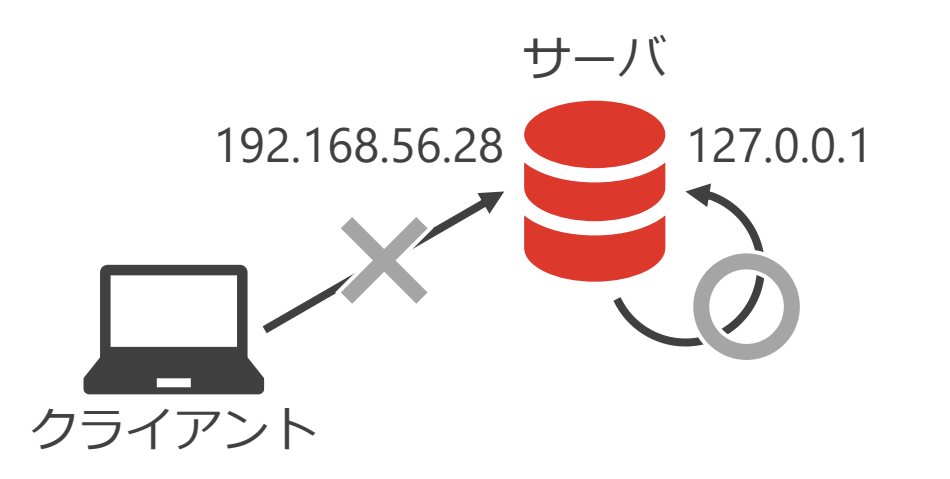

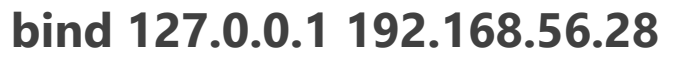

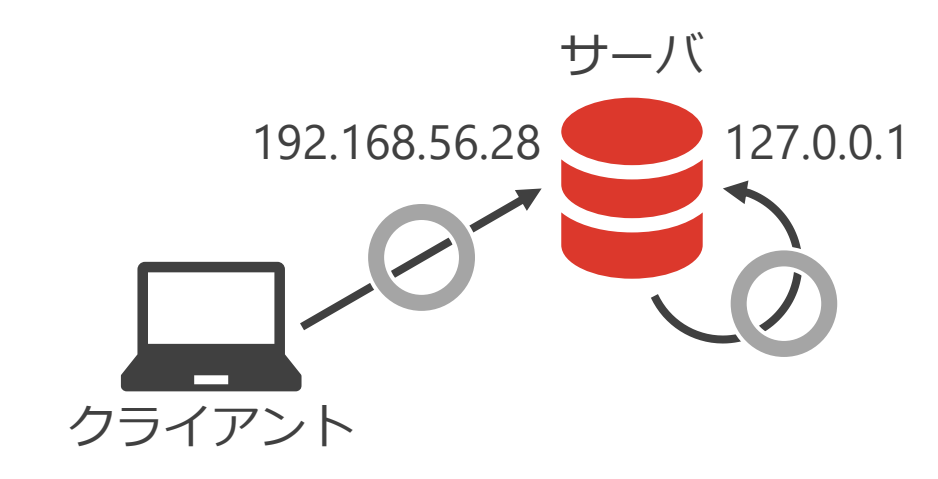

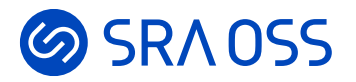

# **RedisとPostgreSQLの連携**

Accessing from PostgreSQL to Redis

#### **& SRAOSS RedisとPostgreSQLの連携**

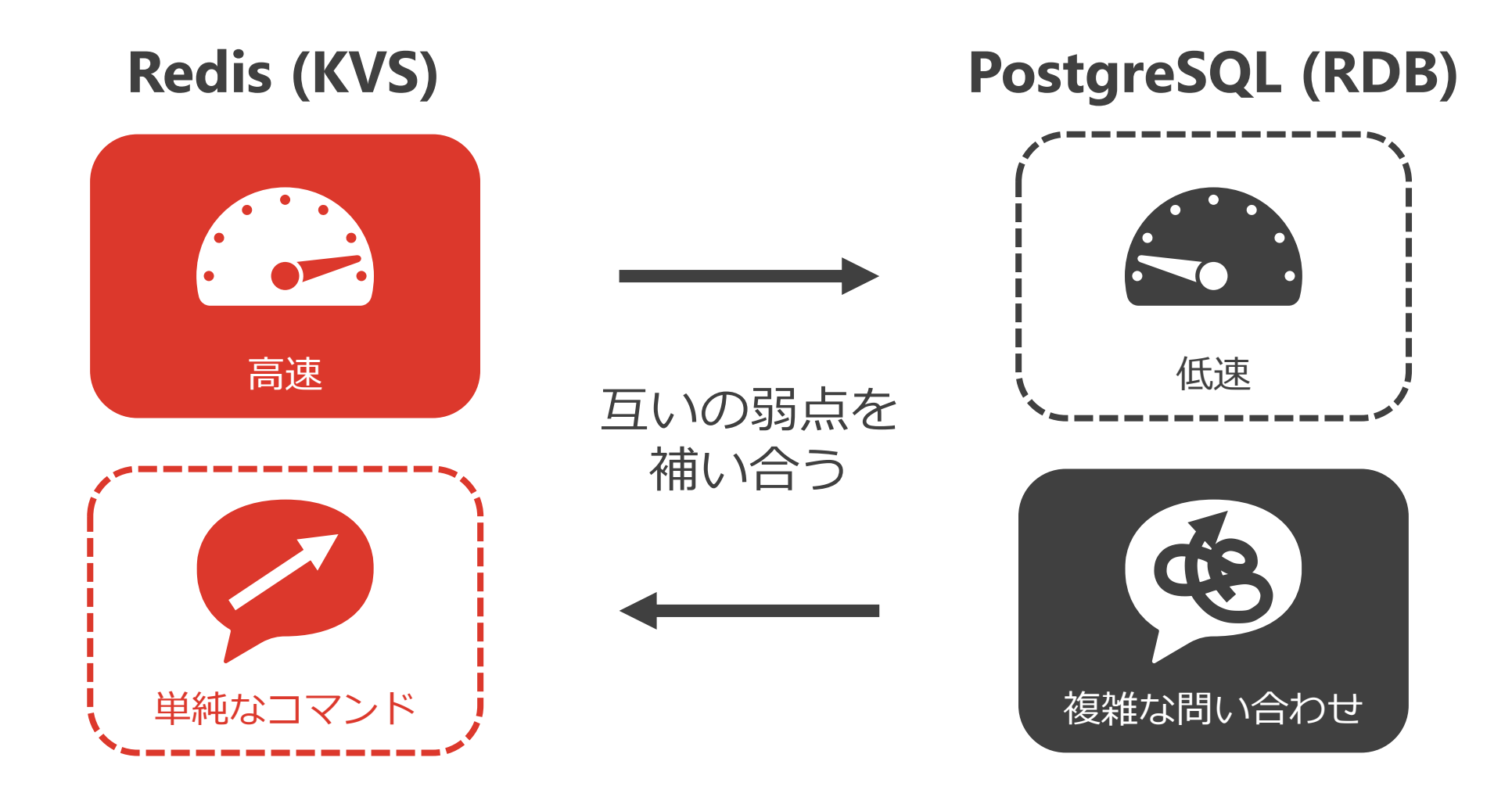

## **外部データラッパ (Foreign Data Wrapper, FDW) とは**

- データベースから外部データにアクセスする機能
- SQL標準のSQL/MEDに基づく

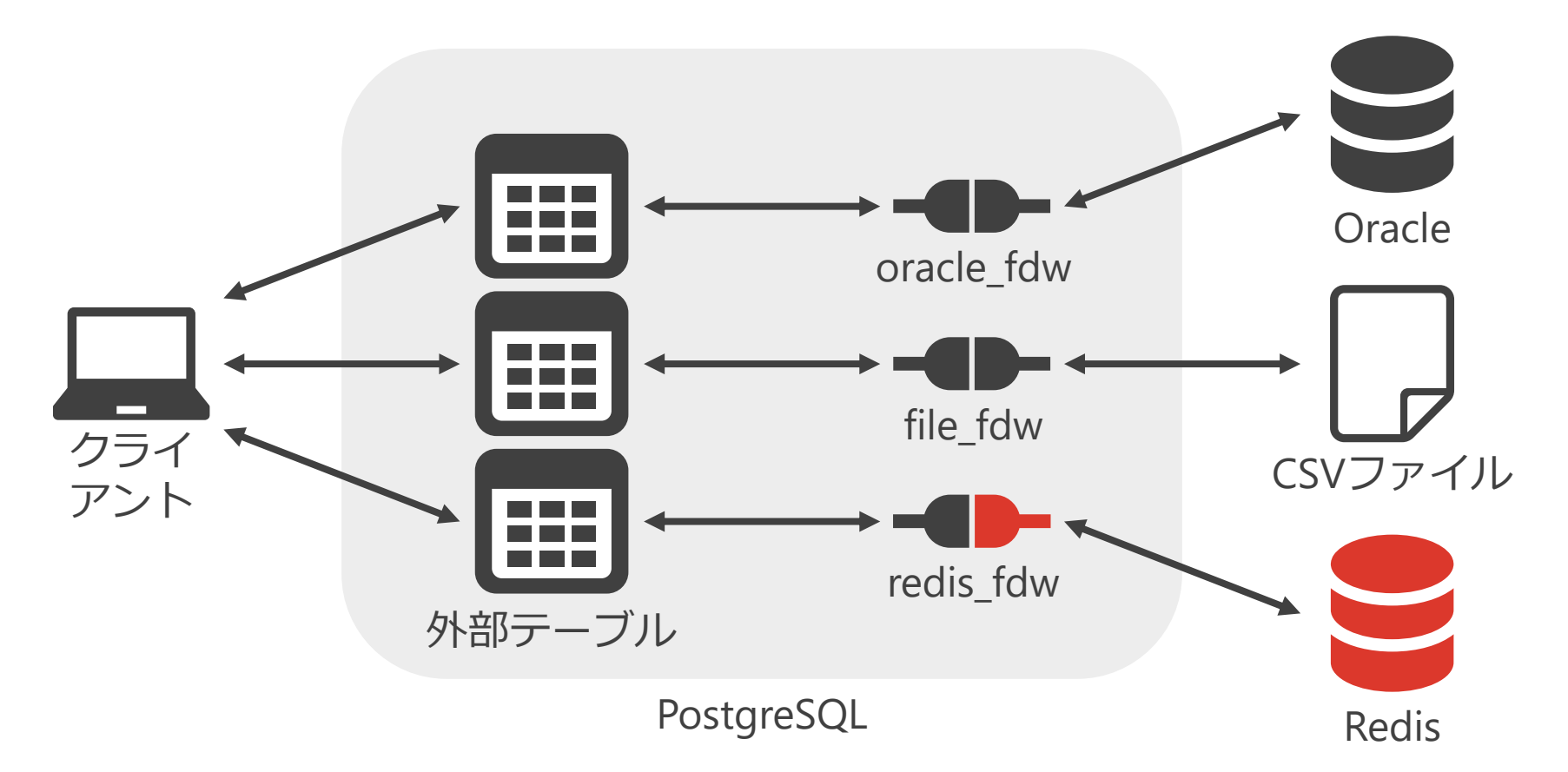

#### **のSRAOSS redis\_fdwとは**

- Redis用FDW
- もとはDave Page氏が開発
- 現在はAndrew Dunstan氏が開発を継続
- リポジトリはGitHubで公開
- 記述言語はC
- ライセンスはPostgreSQLライセンス

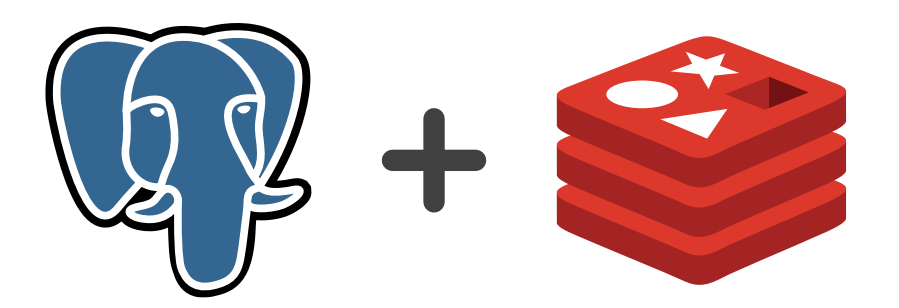

#### **のSRAOSS PostgreSQLのインストール**

• PostgreSQLがまだならインストール

#### • RHEL8の場合

\$ **sudo dnf -qy install https://download.postgresql.org/pub/repos/yum/reporpms/E L-\$(rpm -E %rhel-%\_arch)/pgdg-redhat-repo-latest.noarch.rpm** # PGDGリポジトリをインストール \$ **sudo dnf –qy module disable postgresql** # モジュールを無効化 \$ **sudo dnf –qy install postgresql15-server** # パッケージをインストール \$ **PGSETUP\_INITDB\_OPTIONS="-E UTF8 --no-locale" ¥** # データベースクラスタを作成 **sudo -E /usr/pgsql-15/bin/postgresql-15-setup initdb** Initializing database ... OK \$ **sudo systemctl enable postgresql-15.service** # サーバの自動起動を有効化 Created symlink /etc/systemd/system/multi-user.target.wants/postgresql-15.servi ce → /usr/lib/systemd/system/postgresql-15.service. \$ **sudo systemctl start postgresql-15.service** # サーバを起動

#### **のSRAOSS redis fdwのインストール**

- バイナリ提供はない
- ソースコードからビルドが必要

```
$ sudo dnf -qy install epel-release # EPELリポジトリをインストール
$ sudo dnf -qy install make redhat-rpm-config postgresql15-devel hiredis-devel
                              # ビルドに必要なパッケージをインストール
$ curl -LOs https://github.com/pg-redis-fdw/redis_fdw/archive/refs/heads/REL_15
_STABLE.tar.gz # ソースコードをダウンロード
$ tar -xzf REL_15_STABLE.tar.gz # ソースコードを展開
$ cd redis_fdw-REL_15_STABLE # ソースコードの展開先に移動
$ make PG_CONFIG=/usr/pgsql-15/bin/pg_config
                              # ソースコードをビルド
$ sudo make install PG_CONFIG=/usr/pgsql-15/bin/pg_config
                              # プログラムをインストール
```
#### **外部テーブルを通じたRedisへのアクセス (1/4)**

#### • データベースを作成し、拡張をインストール

\$ **createdb redis\_db** \$ **psql redis\_db** =# **CREATE EXTENSION redis\_fdw;** CREATE EXTENSION

#### • 外部サーバを作成

=# **CREATE SERVER redis\_server FOREIGN DATA WRAPPER redis\_fdw OPTIONS (address '127.0.0.1', port '6379');** CREATE SERVER

• 外部サーバのユーザマッピングを作成

=# **CREATE USER MAPPING FOR PUBLIC SERVER redis\_server OPTIONS (password 'P@s5w0rd');** CREATE USER MAPPING

#### **外部テーブルを通じたRedisへのアクセス (2/4)**

#### • 外部テーブルを作成

=# **CREATE FOREIGN TABLE redis\_table (key text, val text) SERVER redis\_server OPTIONS (database '0');** CREATE FOREIGN TABLE

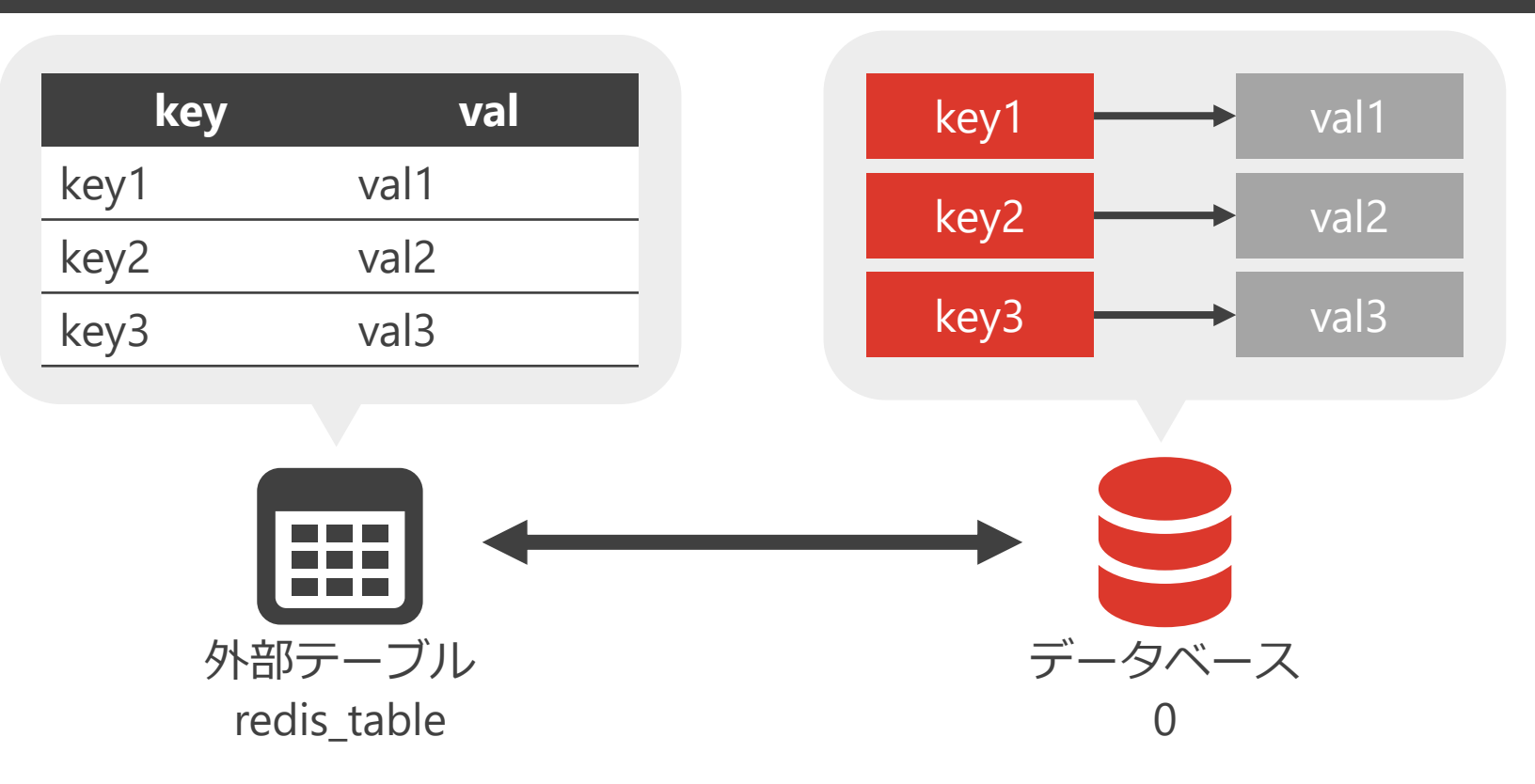

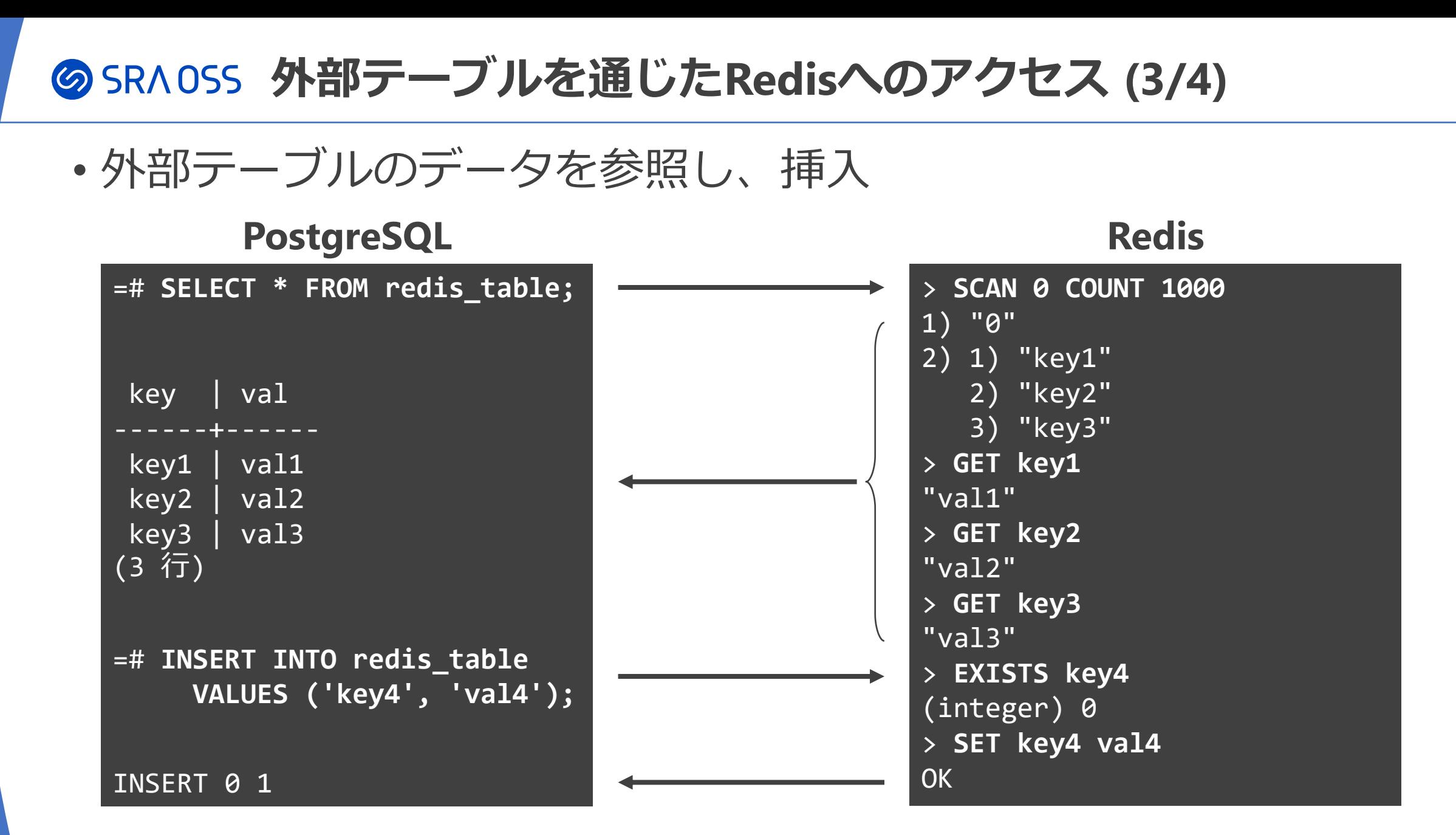

#### **外部テーブルを通じたRedisへのアクセス (4/4)** • 外部テーブルのデータを更新し、削除 =# **UPDATE redis\_table SET val = 'val5' WHERE key = 'key4'; PostgreSQL** Redis UPDATE 1 > **GET key4** "val4" > **SET key4 val5 OK**

=# **DELETE FROM redis\_table WHERE key = 'key4';**

DELETE 1

> **GET key4**

> **DEL key4**

(integer) 1

"val5"

## **の SRA OSS redis\_fdw外部テーブルのオプション**

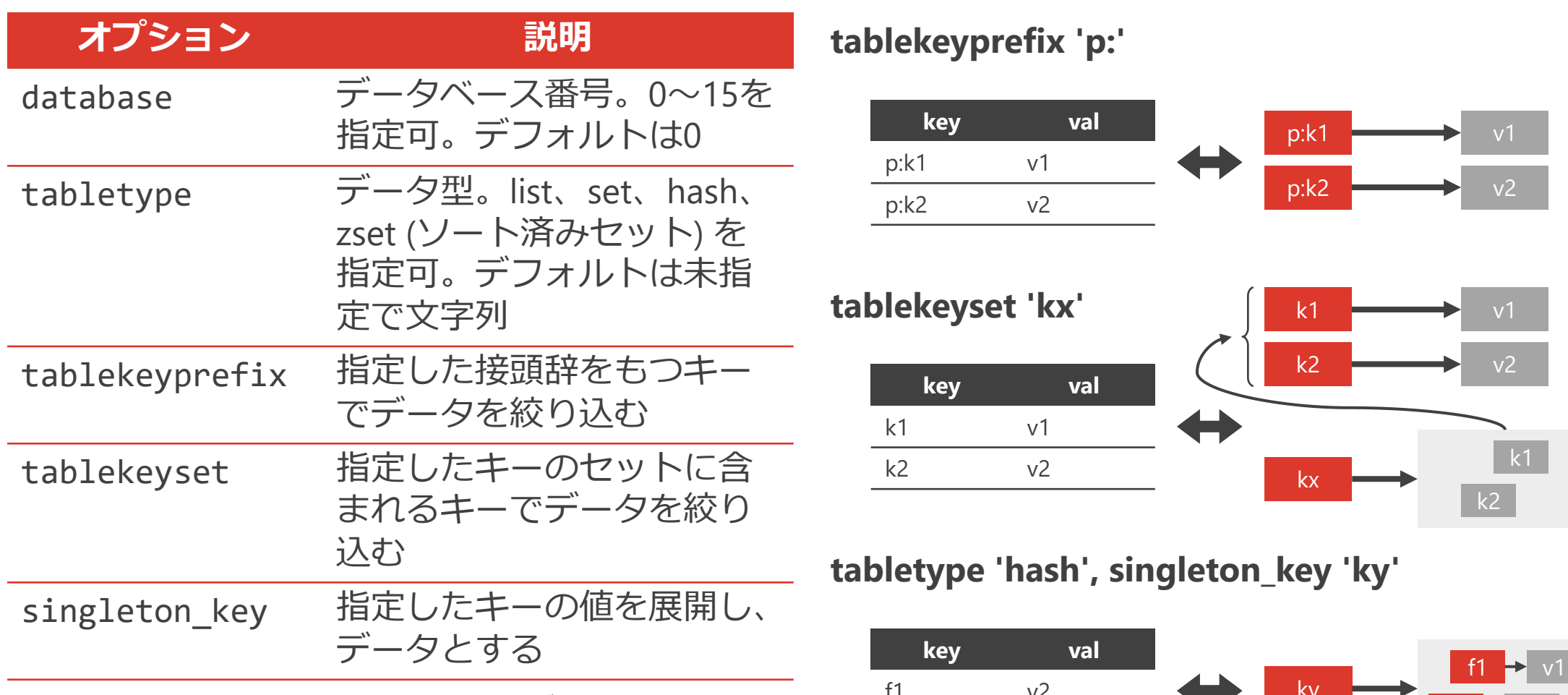

※tablekeyprefix、tablekeyset、singleton\_keyはいずれか1つのみ指定可

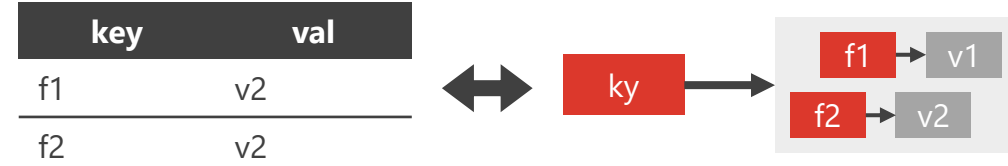

#### **のSRAOSS まとめ**

- Redisはインメモリで高速なKVS
- データはRDBやAOFで永続化
- 豊富なデータ型に対応
- 自動フェイルオーバやシャーディング機能を備える
- redis\_fdwでPostgreSQLからRedisにアクセス可
- KVSの高速さを活かしつつ、SQLで複雑な問い合わせも可

SRA OSSでは、PostgreSQLはもちろん、Redisやredis\_fdwのサポートを提供 Redisに関して何かありましたら、お気軽にお問い合わせください

#### **多SRAOSS 参考URL**

- Redis
	- <https://redis.io/>
- redis fdw
	- [https://github.com/pg-redis-fdw/redis\\_fdw](https://github.com/pg-redis-fdw/redis_fdw)
- SRA OSS
	- Tech Blog Redis: Redisを含むOSSの技術情報を公開
		- <https://www.sraoss.co.jp/tech-blog/category/redis/>
	- OSSサポート: Redisもサポート対象
		- [https://www.sraoss.co.jp/prod\\_serv/support/oss-support/](https://www.sraoss.co.jp/prod_serv/support/oss-support/)
	- PostgreSQLサポート&保守: redis\_fdwもオプションでサポート可
		- [https://www.sraoss.co.jp/prod\\_serv/support/pgsql-mainte/](https://www.sraoss.co.jp/prod_serv/support/pgsql-mainte/)

#### **Q** sraoss redis

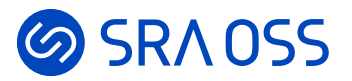

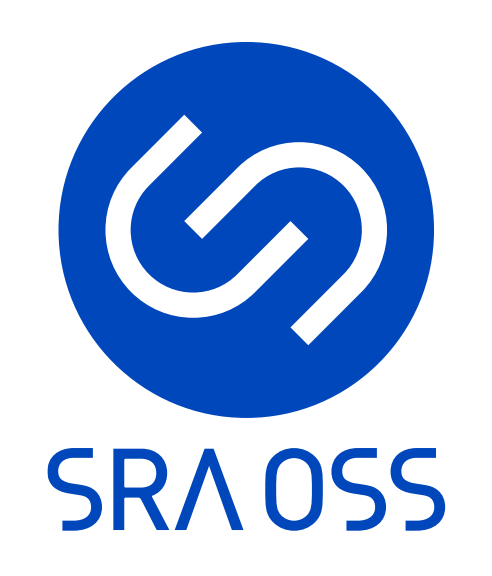

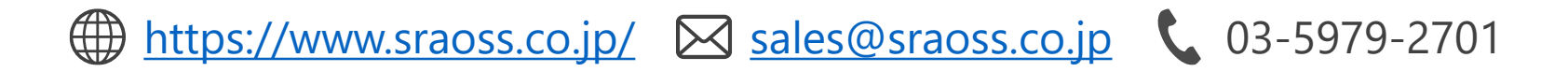

© 2022 SRA OSS LLC 32